## **Task Tour 13a: The Internet** -- with Firefox as your default browser (recommended)

Bring up Web sites; click links; move among screens, pages and tabs; select text; search; and type into forms.

Say commands in order, making sure to watch what happens between commands. Pause at any " **∙** " to go step-by-step. Say "UC Lesson" or "UC Full" followed by a lookup number for command details (for example, **"UC Lesson 2 Point 1 5"**).

IMPORTANT: Firefox with the Mouseless Browsing add-on is required for this tour -- see **UC Intro 2.3**.

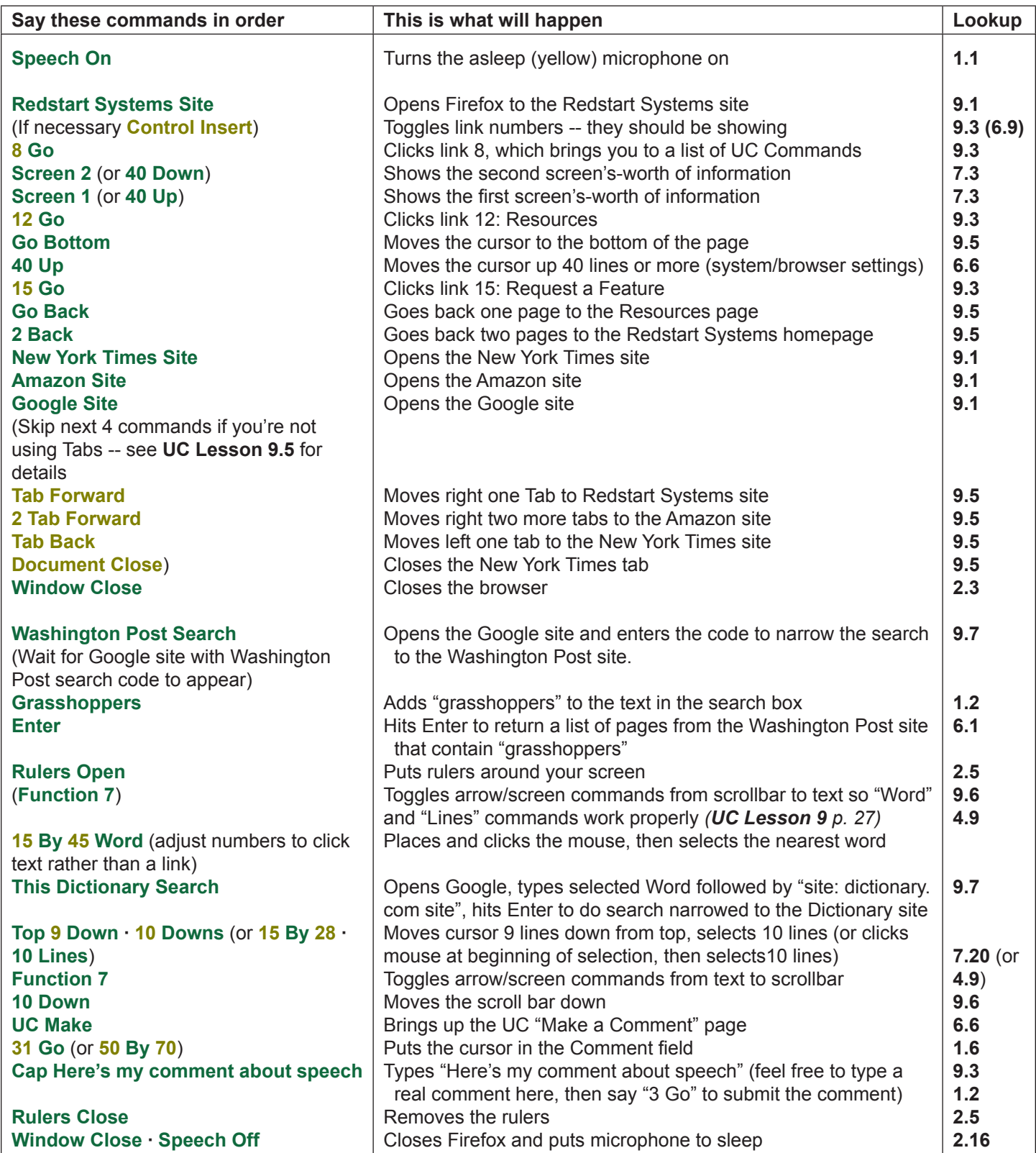